# 使用 VPDN 组与 TACACS+ 对拨入 VPDN 的配 置

```
目录
```
[简介](#page-0-0) [先决条件](#page-0-1) [要求](#page-0-2) [使用的组件](#page-1-0) [规则](#page-1-1) [背景信息](#page-1-2) [配置](#page-1-3) [网络图](#page-1-4) [配置](#page-1-5) [验证](#page-7-0) [故障排除](#page-7-1) [故障排除命令](#page-7-2) [相关信息](#page-7-3)

# <span id="page-0-0"></span>简介

本文档提供使用VPDN组和增强型终端访问控制器访问控制系统(TACACS+)的拨入虚拟专用拨号网 络(VPDN)的示例配置。

# <span id="page-0-1"></span>先决条件

### <span id="page-0-2"></span>要求

在尝试此配置前,请保证您符合这些要求:

您需要:

- 用于客户端访问(NAS/LAC)的Cisco路由器,以及用于网络访问(HGW/LNS)的Cisco路由器,它 们之间具有IP连接。
- 路由器的主机名, 或VPDN组上使用的本地名。
- 要使用的隧道协议。这可以是第2层隧道(L2T)协议或第2层转发(L2F)协议。
- **路由器验证隧道的口令。**
- 隧道条件。这可以是域名或拨号号码标识服务(DNIS)。
- 用户(客户端拨入)的用户名和密码。
- TACACS+服务器的IP地址和密钥。

### <span id="page-1-0"></span>使用的组件

本文档不限于特定的软件和硬件版本。

本文档中的信息都是基于特定实验室环境中的设备编写的。本文档中使用的所有设备最初均采用原 始(默认)配置。如果您使用的是真实网络,请确保您已经了解所有命令的潜在影响。

#### <span id="page-1-1"></span>规则

有关文档规则的详细信息,请参阅 [Cisco 技术提示规则。](//www.cisco.com/en/US/tech/tk801/tk36/technologies_tech_note09186a0080121ac5.shtml)

## <span id="page-1-2"></span>背景信息

有关虚拟专用拨号网络(VPDN)和VPDN组的详细说明,请参阅了<mark>解VPDN</mark>。本文档扩展了VDPN配 置,并添加了终端访问控制器访问控制系统Plus(TACACS+)。

### <span id="page-1-3"></span>配置

本部分提供有关如何配置本文档所述功能的信息。

**注:要**查找有关本文档中使用的命令的其他信息,请使用命<u>[令查找工](//tools.cisco.com/Support/CLILookup/cltSearchAction.do)具(仅注</u>册客户)。

#### <span id="page-1-4"></span>网络图

本文档使用以下网络设置:

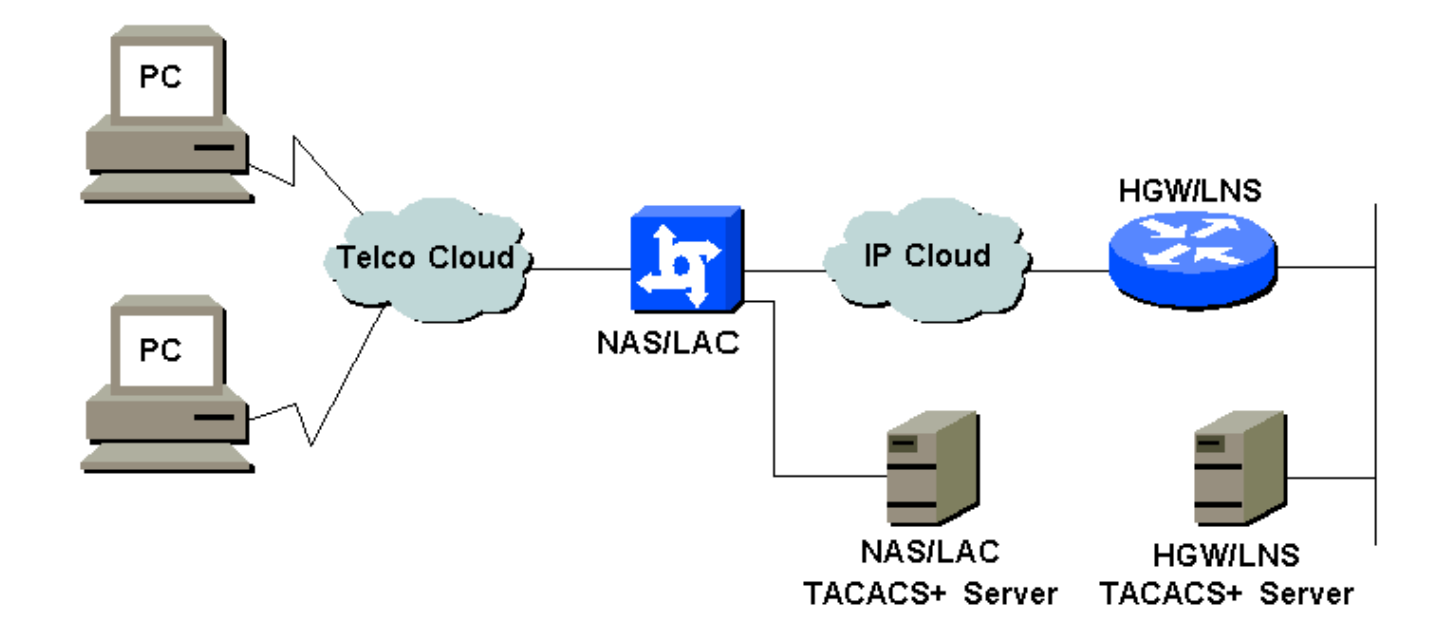

#### <span id="page-1-5"></span>配置

本文档使用以下配置:

• NAS/LAC

- HGW/LNS
- NAS/LAC TACACS+配置文件
- HGW/LNS TACACS+配置文件

#### NAS/LAC

```
!
version 12.0
service timestamps debug datetime msec
service timestamps log datetime msec
!
hostname as5300
!
aaa new-model
aaa authentication login default local
aaa authentication login CONSOLE none
aaa authentication ppp default if-needed group tacacs+
aaa authorization network default group tacacs+
enable password somethingSecret
!
username john password 0 secret4me
!
ip subnet-zero
!
vpdn enable
!
isdn switch-type primary-5ess
!
controller T1 0
 framing esf
 clock source line primary
 linecode b8zs
 pri-group timeslots 1-24
!
controller T1 1
 framing esf
 clock source line secondary 1
 linecode b8zs
 pri-group timeslots 1-24
!
controller T1 2
 framing esf
 linecode b8zs
 pri-group timeslots 1-24
!
controller T1 3
 framing esf
 linecode b8zs
 pri-group timeslots 1-24
!
interface Ethernet0
 ip address 172.16.186.52 255.255.255.240
 no ip directed-broadcast
!
interface Serial023
 no ip address
 no ip directed-broadcast
 encapsulation ppp
  ip tcp header-compression passive
 dialer rotary-group 1
  isdn switch-type primary-5ess
  isdn incoming-voice modem
  no cdp enable
```
! interface Serial123 no ip address no ip directed-broadcast encapsulation ppp ip tcp header-compression passive dialer rotary-group 1 isdn switch-type primary-5ess isdn incoming-voice modem no cdp enable ! interface Serial223 no ip address no ip directed-broadcast encapsulation ppp ip tcp header-compression passive dialer rotary-group 1 isdn switch-type primary-5ess isdn incoming-voice modem no cdp enable ! interface Serial323 no ip address no ip directed-broadcast encapsulation ppp ip tcp header-compression passive dialer rotary-group 1 isdn switch-type primary-5ess isdn incoming-voice modem no cdp enable ! interface FastEthernet0 no ip address no ip directed-broadcast shutdown ! interface Group-Async1 ip unnumbered Ethernet0 no ip directed-broadcast encapsulation ppp ip tcp header-compression passive async mode interactive peer default ip address pool IPaddressPool no cdp enable ppp authentication chap group-range 1 96 ! interface Dialer1 ip unnumbered Ethernet0 no ip directed-broadcast encapsulation ppp ip tcp header-compression passive dialer-group 1 peer default ip address pool IPaddressPool no cdp enable ppp authentication chap ! ip local pool IPaddressPool 10.10.10.1 10.10.10.254 no ip http server ip classless ip route 0.0.0.0 0.0.0.0 172.16.186.49 ! tacacs-server host 172.16.171.9 tacacs-server key 2easy

```
!
line con 0
 login authentication CONSOLE
  transport input none
line 1 96
 autoselect during-login
 autoselect ppp
 modem Dialin
line aux 0
line vty 0 4
!
end
HGW/LNS
!
version 12.0
service timestamps debug uptime
service timestamps log uptime
!
hostname access-9
!
aaa new-model
aaa authentication login default local
aaa authentication login CONSOLE none
aaa authentication ppp default if-needed group tacacs+
aaa authorization network default group tacacs+
enable password somethingSecret
!
ip subnet-zero
!
vpdn enable
!
vpdn-group DEFAULT
! Default L2TP VPDN group
 accept-dialin
  protocol any
  virtual-template 1
 local name LNS
 lcp renegotiation always
 l2tp tunnel password 0 not2tell
!
vpdn-group POP1
 accept-dialin
  protocol l2tp
  virtual-template 2
  terminate-from hostname LAC
 local name LNS
 l2tp tunnel password 0 2secret
!
vpdn-group POP2
 accept-dialin
  protocol l2f
  virtual-template 3
 terminate-from hostname NAS
 local name HGW
 lcp renegotiation always
!
interface FastEthernet0/0
 ip address 172.16.186.1 255.255.255.240
 no ip directed-broadcast
!
```

```
interface Virtual-Template1
  ip unnumbered FastEthernet0/0
 no ip directed-broadcast
  ip tcp header-compression passive
 peer default ip address pool IPaddressPool
 ppp authentication chap
!
interface Virtual-Template2
  ip unnumbered Ethernet0/0
 no ip directed-broadcast
 ip tcp header-compression passive
 peer default ip address pool IPaddressPoolPOP1
 compress stac
 ppp authentication chap
!
interface Virtual-Template3
  ip unnumbered Ethernet0/0
 no ip directed-broadcast
 ip tcp header-compression passive
 peer default ip address pool IPaddressPoolPOP2
 ppp authentication pap
 ppp multilink
!
ip local pool IPaddressPool 10.10.10.1 10.10.10.254
ip local pool IPaddressPoolPOP1 10.1.1.1 10.1.1.254
ip local pool IPaddressPoolPOP2 10.1.2.1 10.1.2.254
ip classless
no ip http server
!
tacacs-server host 172.16.186.9
tacacs-server key not2difficult
!
line con 0
login authentication CONSOLE
transport input none
line 97 120
line aux 0
line vty 0 4
!
!
end
NAS/LAC TACACS+配置文件
key = 2easy
# Use L2TP tunnel to 172.16.186.1 when 4085555100 is
dialed
user = dnis:4085555100 {
          service = ppp protocol = vpdn {
            tunnel-id = anonymous
            ip-addresses = 172.16.186.1
            tunnel-type = l2tp
          }
        }
# Password for tunnel authentication
user = anonymous {
         chap = cleartext not2tell
        }
```

```
###
# Use L2TP tunnel to 172.16.186.1 when 4085555200 is
dialed
user = dnis:4085555200 {
         service = ppp protocol = vpdn {
           tunnel-id = LAC
            ip-addresses = 172.16.186.1
            tunnel-type = l2tp
          }
        }
# Password for tunnel authentication
user = LAC \{ chap = cleartext 2secret
        }
###
# Use L2F tunnel to 172.16.186.1 when user authenticates
with cisco.com domain
user = cisco.com {
          service = ppp protocol = vpdn {
            tunnel-id = NAS
            ip-addresses = 172.16.186.1
           tunnel-type = l2f
          }
        }
# Password for tunnel authentication
user = NAS {
         chap = cleartext cisco
        }
# Password for tunnel authentication
user = HGW {
         chap = cleartext cisco
        }
HGW/LNS TACACS+配置文件
key = not2difficult
# Password for tunnel authentication
user = NAS {
         chap = cleartext cisco
        }
# Password for tunnel authentication
user = HGW {
         chap = cleartext cisco
        }
user = santiago {
         chap = cleartext letmein
         service = ppp protocol = lep { }
         service = ppp protocol = ip \{\} }
user = santiago@cisco.com {
          global = cleartext letmein
```

```
service = ppp protocol = lep { }
  service = ppp protocol = multilink \{ \}service = ppp protocol = ip \{\} }
```
## <span id="page-7-0"></span>验证

本部分所提供的信息可用于确认您的配置是否正常工作。

[命令输出解释程序工具\(仅限注册用户\)支持某些](https://www.cisco.com/cgi-bin/Support/OutputInterpreter/home.pl) show 命令,使用此工具可以查看对 show 命令 输出的分析。

- show vpdn tunnel all 显示所有活动隧道的详细信息。
- $\bullet$  show user 显示已连接用户的名称。
- show interface virtual-access # 使您能够检查HGW/LNS上特定虚拟接口的状态。

# <span id="page-7-1"></span>故障排除

本部分提供的信息可用于对配置进行故障排除。

### <span id="page-7-2"></span>故障排除命令

注意:在发出debug命令之前,[请参阅有关Debug命令的重要信息。](//www.cisco.com/en/US/tech/tk801/tk379/technologies_tech_note09186a008017874c.shtml)

- debug vpdn I2x-events 显示NAS/LAC和HGW/LNS之间的对话框,用于创建隧道或会话。
- debug ppp authentication 用于检查客户端是否正在通过身份验证。
- debug ppp negotiation 用于检查客户端是否正在传递PPP协商。您可以看到正在协商的选项 (如回叫、MLP等)和协议(如IP、IPX等)。
- debug ppp error 显示与PPP连接协商和操作相关的协议错误和错误统计信息。
- debug vtemplate 显示HGW/LNS上虚拟访问接口的克隆。您可以在拨号连接开始时创建接口 (从虚拟模板克隆),以及连接终止时销毁接口。
- debug aaa authentication 用于检查用户或隧道是否正由身份验证、授权和记帐(AAA)服务器 进行身份验证。
- debug aaa authorization 用于检查用户是否正被AAA服务器授权。
- debug aaa per-user 用于检查应用于每个经过身份验证的用户的内容。这与上面列出的常规 调试不同。

# <span id="page-7-3"></span>相关信息

- [技术支持页面 拨号](//www.cisco.com/cisco/web/psa/configure.html?mode=tech&level0=277907760&referring_site=bodynav)
- [技术支持 Cisco Systems](//www.cisco.com/cisco/web/support/index.html?referring_site=bodynav)